# GIMP-Kurzreferenz

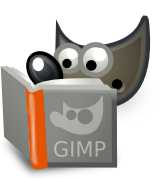

### **Datei**

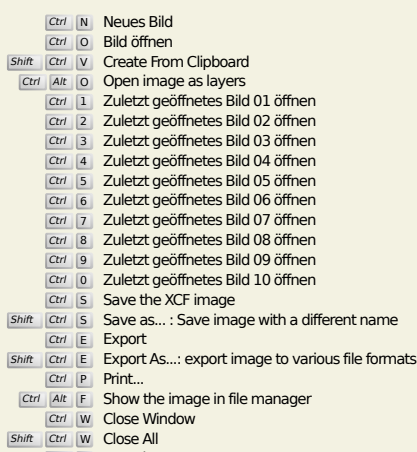

Ctrl Q Beenden

## **Bearbeiten**

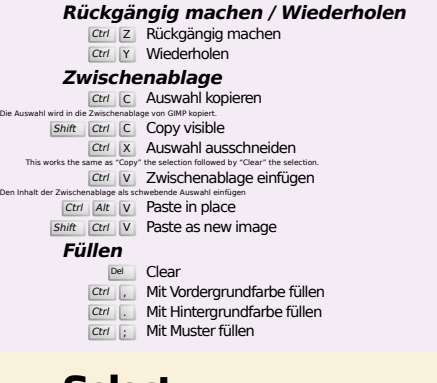

## **Select**

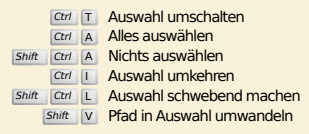

## **Ansicht**

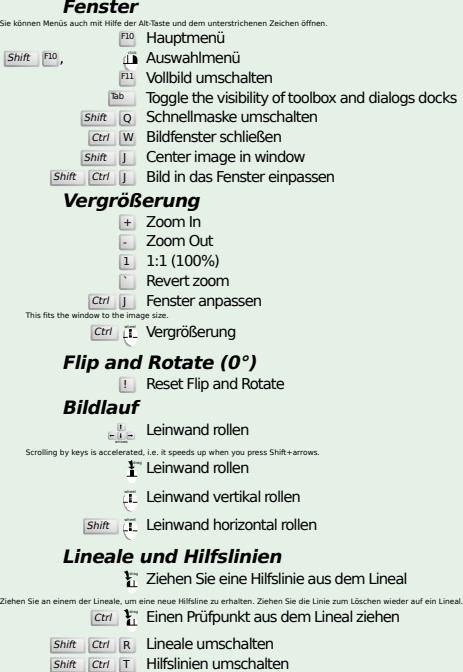

## **Bild**

Ctrl D Bild duplizieren<br>Alt Return Image properties

### **Ebenen**

## Shift Ctrl N New layer<br>Shift Ctrl D Duplicate layer

- <sup>PgUp</sup> Ebene oberhalb auswählen<br><sup>PgDn</sup> Ebene unterhalb auswählen
- Ctrl M Sichtbare Ebenen zusammenfügen Ctrl H Ebene verankern

## **Werkzeugfenster**

#### **Werkzeuge**

- R Rectangle Select E Elliptische Auswahl
- F Freie Auswahl
- U Zauberstab<br>
Shift O Nach Farbe auswählen
- $\overline{\mathbf{I}}$  Intelligent Scissors Shift **B** Fülleimer
	- G Gradient
- N Stift
- P Pinsel
- Shift E Radierer
	- A Sprühpistole K Tinte
	- Y MyPaint Brush C Klonen
	-
- H Heal Shift U Weichzeichnen/Schärfen
- S Verschmieren<br>
Shift D Abwedeln/Nachbelichten
- Q Alignment M Verschieben
- 
- **Shift C Crop<br>
Shift R Drehen**<br>
Shift S Skalieren
- 
- Shift H Scheren<br>
Shift P Perspektive
- $\boxed{\mathsf{Shift}}$  T Unified Transform
- Shift **L** Handle Transform
- Shift F Spiegeln<br>Shift G Cage Transform
- 
- W Warp Transform B Pfade T Text O Farbpipette
- 
- 
- Shift M Measure<br>U Vergrößerung<br>Klicken Sie doppelt auf eines der Symbole, um deren Eigenschaften anzuzeigen.

#### **Kontext**

- 
- B Werkzeugfenster D Standardfarben
- X Farben vertauschen Klicken Sie auf die Farben, um diese zu ändern.

## **Filter**

**Ctrl F Letztes Plugin wiederholen**<br>Shift Ctrl F Letztes Plugin erneut anzeigen

## **Windows**

Ctrl L Ebenen Shift Ctrl B Pinsel Shift Ctrl P Muster Ctrl G Farbverläufe Der Dialog wird entweder in einem neuen Fenster angezeigt, falls er noch nicht geöffnet war, oder der entsprechende Dialog wird fokussiert. **Im Dialog**

- Enter Neuen Wert setzen<br>Damit wird der eingegebene Wert übernommen, und die Leinwand erhält den Eingabefokus.<br>Space , Enter Aktuellen Knopf oder Liste aktivieren
	- **Within a multi-tab dialog**
	- Ctrl Alt PgUp Switch tabs up<br>Ctrl Alt PgDn Switch tabs down

#### **Im Dateiauswahldialog**

- 
- Alt in Ordner nach oben<br>Alt in Ordner nach unten<br>Alt Home Benutzerordner<br>Esc Dialog schließen
- 

## **Hilfe**

 $\frac{F_1}{F_1}$  Hilfe<br>  $\frac{F_1}{F_2}$  Kontexthilfe<br>  $\frac{F_2}{F_1}$  Search and run a command

## **Vergrößern/Verkleinern**

- $\mu$  Vergrößern (Hineinzoomen)
- Ctrl iL Verkleinern (Herauszoomen)
- $\sum_{i=1}^{n}$  Zoom in inside the area  $\boxed{\text{Ctrl}}$   $\downarrow^{\text{L}}$  Zoom out inside the area